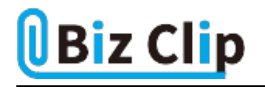

## **目的別ショートカットまとめ(第28回)**

## **【Excel編】ショートカットキーを使って簡単に表を分割する方法**

2023.09.15

この連載では、仕事で使える便利なショートカットキーを紹介していく。今回は、Excelの表の途中に列を挿入し、その列の 横罫だけを削除するショートカットキーを紹介しよう。

例えば表と表の間にスペースを空けて、数字を比較できるような表を作りたいとき、表の途中に列を挿入するとスペースで はなく罫線が引かれる。不要な罫線を削除しようとすると、必要な罫線まで削除されてしまう。

なおここでは、罫線の有無がわかりやすいように、「表示」タブの「表示」グループで「目盛線」のチェックを外している。

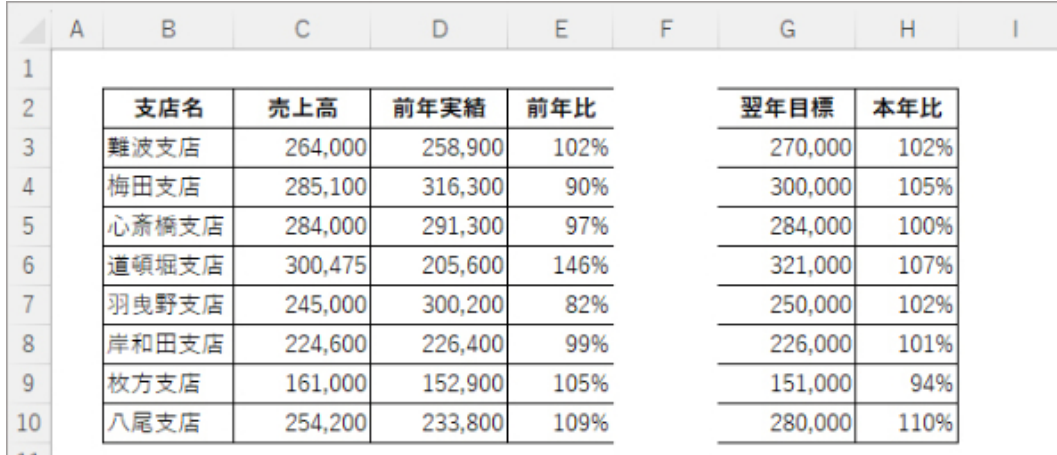

今回は本年関連のデータと翌年関連のデータの間を区切った表を作る

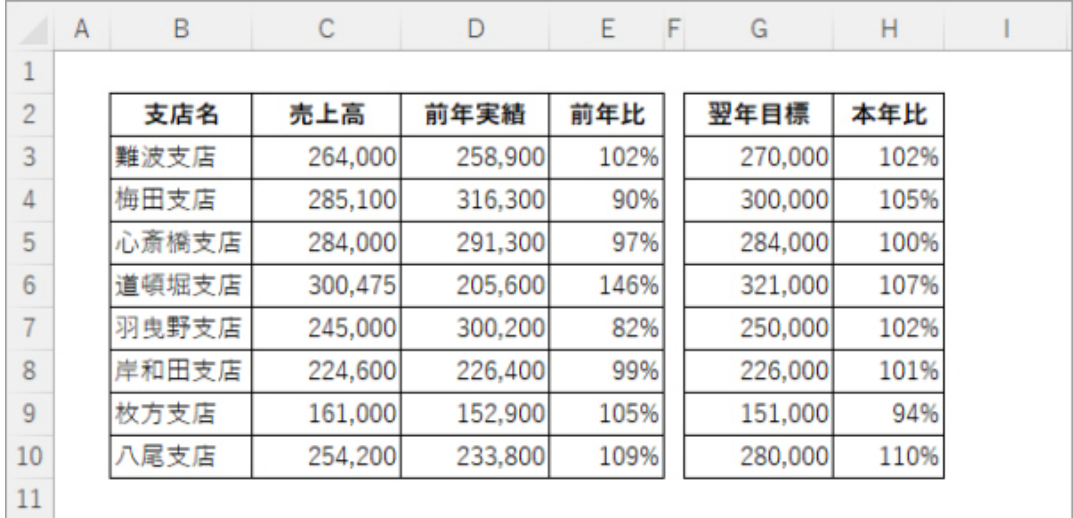

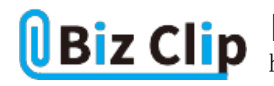

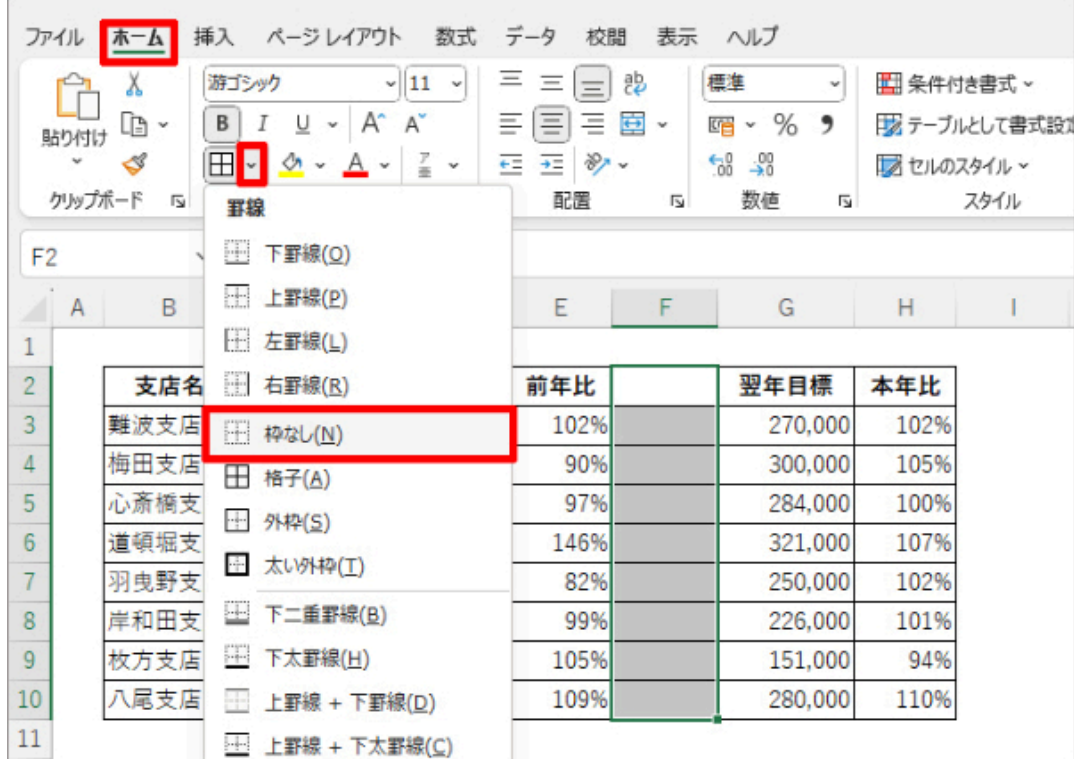

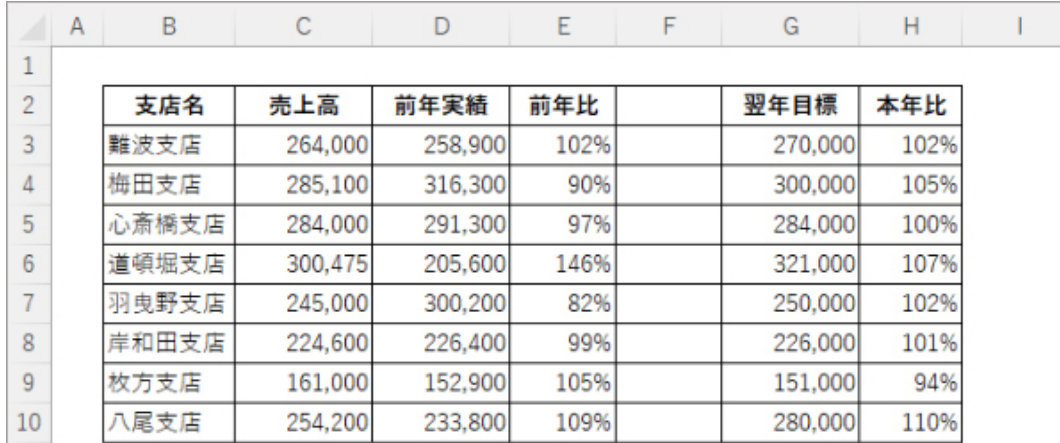

罫線表の途中に列を挿入すると、罫線が引かれてしまう。「枠なし」で罫線を削除すると、左右の縦罫まで削除されてしまう

表と表の間にスペースを空けた表を作るには、「罫線の削除」機能を使って罫線を1本ずつ削除していく方法がある。

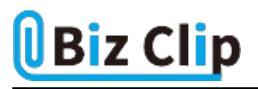

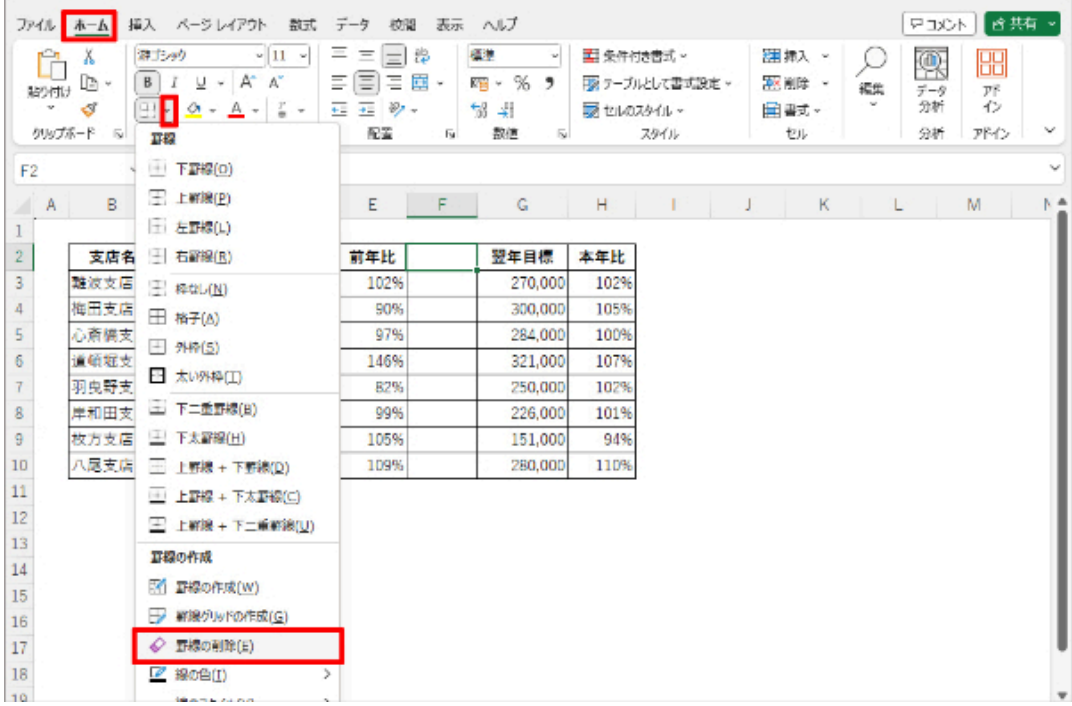

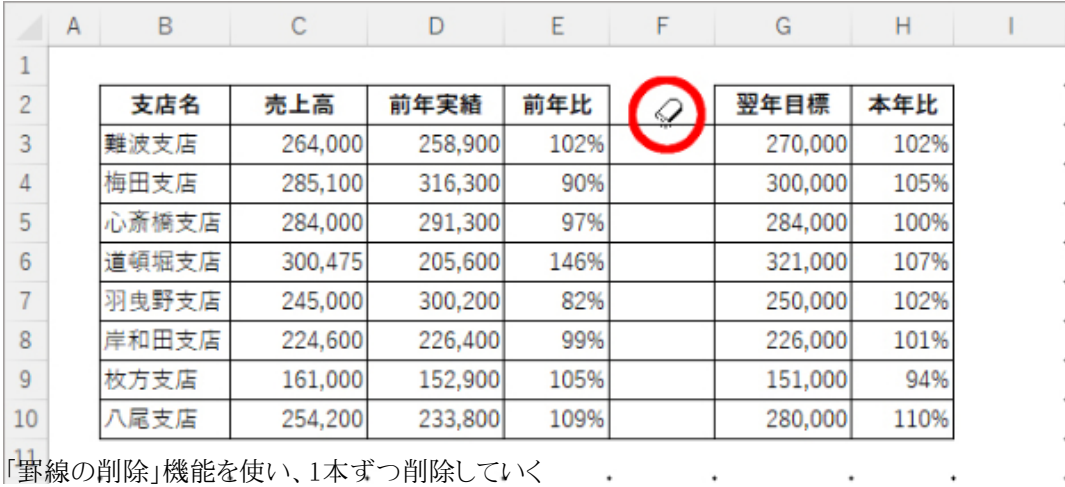

もしくは、罫線を削除した後に縦罫を追加する方法もある。

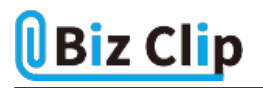

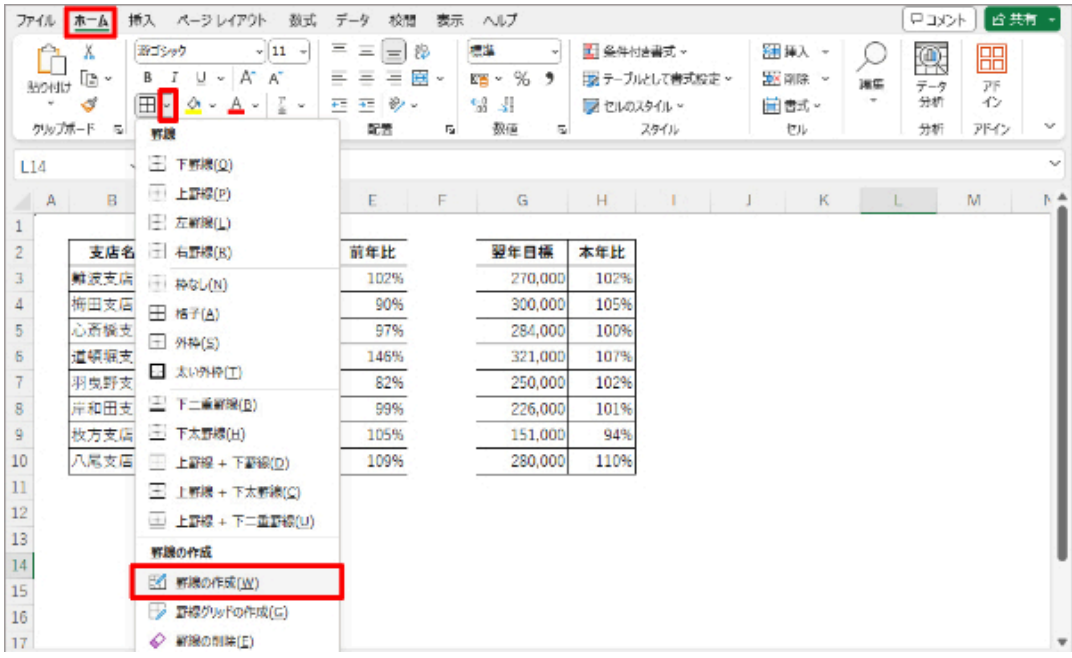

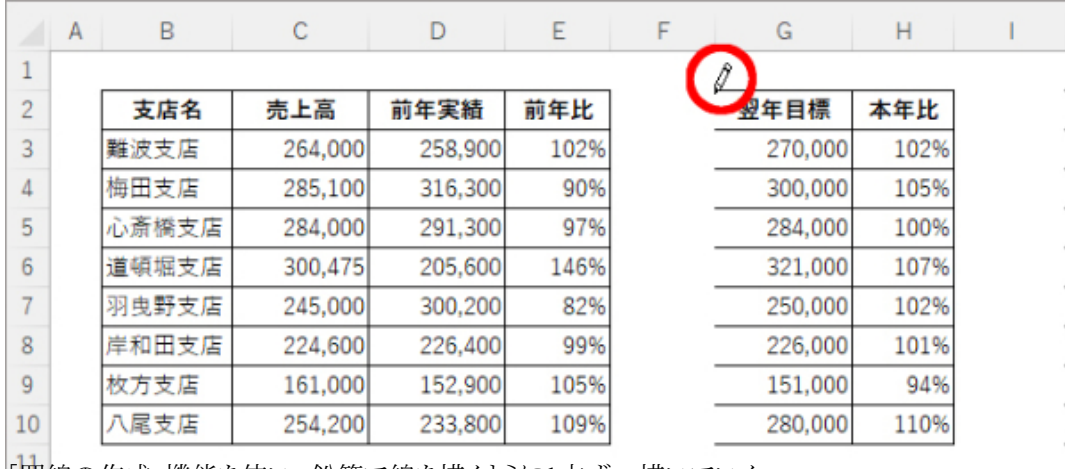

「罫線の作成」機能を使い、鉛筆で線を描くように1本ずつ描いていく

これらの方法は、非常に手間がかかり非効率だ。そんなとき、ショートカットキーを使って一瞬で思い通りの状態にすること ができる。

**ショートカットキーを使って一発で思い通りの表に仕上げる… 続きを読む**